• Please type into the chat your department and what you hope to get out of this workshop.

# How to Manage Your Data

#### Lisa Spiro

June 2021, updated Oct. 2021

This workshop draws heavily on materials from the <u>University of Minnesota Libraries</u>, <u>New</u> <u>England Collaborative Data Management Curriculum</u>, <u>MIT Libraries</u> & <u>DataOne</u>.

#### • Forgotten what you called a file or where you put it

- Discovered unnecessary duplicates, then struggled over which to keep
- Been unsure about who has responsibility for managing files
- Lost data due to hardware failure, lost devices, etc.

## **Objectives for This Session**

- 1. Understand the importance of managing data.
- 2. Learn how to create a good data management plan.
- 3. Name and organize your files effectively.
- 4. Create tidy data.
- 5. Manage versions.
- 6. Document your data.
- 7. Know options for storing, backing up and archiving your data.

## 1. Why Managing Your Data Matters

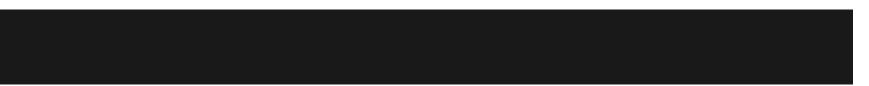

#### What is data management?

The process of storing, organizing, describing, preserving, and sharing data so that research results can be validated, data can be understood, and future use is facilitated.

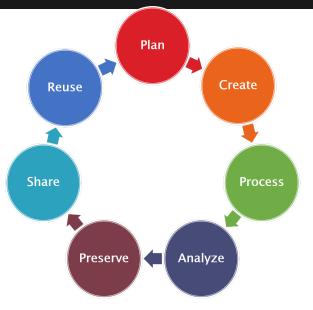

https://biblio.uottawa.ca/en/services/faculty/researchdata-management/what-research-data-management

# Why Is Managing Your Data Important?

- Keep track of your data, working more efficiently.
- Prevent data loss.
- Uphold standards of research integrity.
- Make it easier to share and re-use data.
- Meet funder, <u>university</u> & increasingly journal requirements.
- Be kind to Future You and your collaborators.

If the data you need still exists; If you found the data you need; If you understand the data you found; If you trust the data you understand; If you can use the data you trust; Someone did a good job of data management.

• <u>Rex Sanders</u>, USGS

## 2. Plan

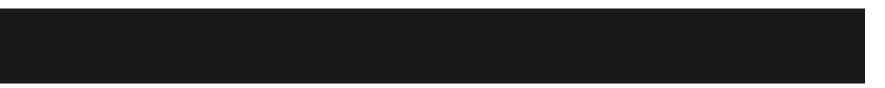

## Typical Components of Data Management Plan (NSF)

- 1. the **types of data** and other materials to be produced in the course of the project;
- 2. the **standards** to be used for data and metadata format and content;
- 3. policies for **access & sharing** including provisions for appropriate protection of privacy, security, IP, etc.;
- 4. policies and provisions for **re-use**, **re-distribution**, and the production of derivatives; and
- 5. plans for **archiving** data, samples, and other research products, and for **preservation** of access to them.

# Create a Data Management Plan Using DMP Tool

|                                                                                                    | Lea                         | arn - Lisa Spiro - Languaç                                                 |                            |
|----------------------------------------------------------------------------------------------------|-----------------------------|----------------------------------------------------------------------------|----------------------------|
| Rice University                                                                                                    |                             | Lisa Spiro (Fondren Libi                                                   |                            |
| My Dashboard Create plan Admin Features -                                                                                                    |                             |                                                                            |                            |
| SOC demo                                                                                                    |                             |                                                                            |                            |
| Project Details Plan overview Write Plan Share Download                                                                                                    |                             |                                                                            |                            |
| expand all   collapse all 0/6 answered                                                                                                    |                             |                                                                            |                            |
| + Roles and responsibilities (0 / 1)                                                                                                    |                             |                                                                            |                            |
| + Expected data (0 / 1)                                                                                                    |                             |                                                                            |                            |
| + Period of data retention (0 / 1)                                                                                                    |                             |                                                                            | https://dmptool.org/       |
| + Data format and dissemination (0 / 1)                                                                                                    |                             |                                                                            | <u>mips.//umpiool.org/</u> |
| - Data storage and preservation of access (0 / 1)                                                                                                    |                             |                                                                            |                            |
| The Data Management Plan should describe physical and cyber resources and facilities that will be used for the<br>effective preservation and storage of research data. These can include third party facilities and repositories. | Guidance                    | Comments                                                                   |                            |
| $\begin{array}{ c c c c c c c c c c c c c c c c c c c$                                                                                                    | NSF                         |                                                                            |                            |
| Save                                                                                                    | data?<br>• Which archive/re | s that will be used to<br>d store research data.<br>d-party facilities and |                            |

## Key Principles for Data Management Planning

- 1. Investing time in organizing your data now will save you time later.
- 2. Be clear and consistent.
- 3. Document your procedures.
- 4. Work out your data management procedures with collaborators; define roles & responsibilities.
- 5. Understand that there is no one right way; it's what works for you and your collaborators.

## 3. Organize Your Data

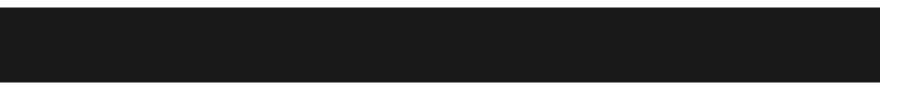

#### Example of a Directory Structure

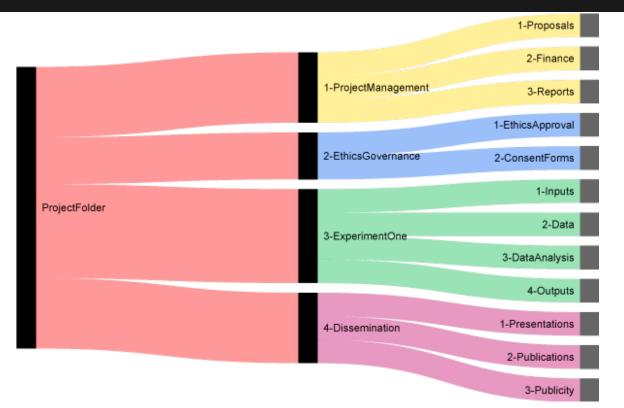

#### Nikola Vukovic

# How to Create a Hierarchical File System

- 1. Organize your files in a predictable, easy-to-sort way.
- 2. Use relevant categories to organize folders, such as -Activity (e.g. interviews, experiments)
  -Stage (raw, active, completed)
- 3. Select a meaningful naming convention for folders.

### What to Avoid...

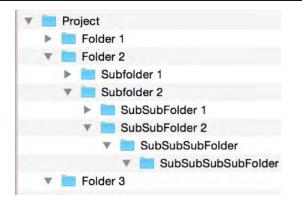

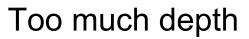

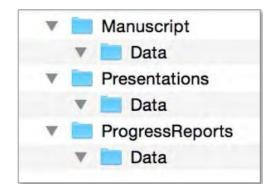

#### **Overlapping categories**

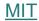

#### The Problem of File Names

| A STORY TOLD IN FILE NAMES                                                                                                    | :                                                                                                    |                                                                                                    |                                                                                                    |
|----------------------------------------------------------------------------------------------------|----------------------------------------------------------------------------------------------------|----------------------------------------------------------------------------------------------------|----------------------------------------------------------------------------------------------------|
| Location: 😂 C:\user\research\data                                                                                                    |                                                                                                    |                                                                                                    | ~                                                                                                    |
| Filename 🔺                                                                                                    | Date Modified                                                                                                    | Size                                                                                                    | Туре                                                                                                    |
| <ul> <li>data_2010.05.28_test.dat</li> <li>data_2010.05.28_re-test.dat</li> <li>data_2010.05.28_re-re-test.dat</li> <li>data_2010.05.28_calibrate.dat</li> <li>data_2010.05.28_wTF.dat</li> <li>data_2010.05.29_aaarrrgh.dat</li> <li>data_2010.05.29_rap.dat</li> <li>data_2010.05.29_rap.dat</li> <li>data_2010.05.29_rotbad.dat</li> <li>data_2010.05.29_woohoo!!.dat</li> <li>data_2010.05.29_USETHISONE.dat</li> <li>malysis_graphs.xls</li> <li>ThesisOutline!.doc</li> </ul> | 3:37 PM 5/28/2010<br>4:29 PM 5/28/2010<br>5:43 PM 5/28/2010<br>7:17 PM 5/28/2010<br>9:58 PM 5/28/2010<br>9:58 PM 5/28/2010<br>12:37 AM 5/29/2010<br>2:40 AM 5/29/2010<br>3:22 AM 5/29/2010<br>4:16 AM 5/29/2010<br>4:47 AM 5/29/2010<br>5:08 AM 5/29/2010<br>7:13 AM 5/29/2010<br>7:26 AM 5/29/2010 | 420 KB<br>421 KB<br>420 KB<br>1,256 KB<br>30 KB<br>30 KB<br>30 KB<br>437 KB<br>670 KB<br>1,349 KB<br>2,894 KB<br>455 KB<br>38 KB | DAT file<br>DAT file<br>DAT file<br>DAT file<br>DAT file<br>DAT file<br>DAT file<br>DAT file<br>DAT file<br>DAT file<br>DAT file<br>DAT file<br>DAT file<br>DAT file<br>DAT file<br>DAT file |
| Notes_Meeting_with_ProfSmith.txt                                                                                                    | 11:38 AM 5/29/2010                                                                                                    | 1,673 KB                                                                                                    | TXT file<br>Folder                                                                                                    |
| data_2010.05.30_startingover.dat                                                                                                    | 2:45 PM 5/29/2010<br>8:37 AM 5/30/2010                                                                                                    | 420 KB                                                                                                    | DAT file                                                                                                    |
| <                                                                                                    | 1                                                                                                    |                                                                                                    | >                                                                                                    |
| Type: Ph.D Thesis Modified: too many times                                                                                                    | Copyright: Jorge Cham                                                                                                    | www.phdo                                                                                                    | comics.com                                                                                                    |

#### http://phdcomics.com/comics.php?f=1323

### Principles for Effective File Naming

• Files are **distinguishable** from each other within their containing folder.

• Files are easy to locate, browse and sort.

• If files are moved to another storage platform, their names will retain **useful context**.

(EDINA and Data Library, n.d.) | RDMRose

## **File Naming Best Practices**

- Be descriptive: Use shared, meaningful terminology. Incorporate relevant terms such as project name, place, date, experiment, instrument, subject, etc. Example: AirQual\_Lufkin\_Sensor1\_201709007
- Be consistent: Use the same structure and terms across projects so that files fall into a useful order (for sorting) and you can easily identify them.
   Example: AvSAT\_Ric\_2017 AvSAT\_Ric\_2016 AvSAT\_UTx 2017

### **Guidelines for File Naming**

| Guideline                                                                          | Example                                   |
|------------------------------------------------------------------------------------|-------------------------------------------|
| Avoid special characters, like / , . # ?                                           | Exp01a.xls, NOT Exp#1.a.xls               |
| <b>Don't use blank spaces.</b> Use CamelCharacters or _ to link together keywords. | Site01_Sensor002,<br>NOT Site1 Sensor 2   |
| Use yyyymmdd for dates                                                             | 200180617, NOT 0617218                    |
| Use <b>leading zeroes</b> , e.g. 0001,<br>001, etc                                 | Experiment002.xls, NOT<br>Experiment2.xls |

# Which file naming scheme works the best?

- A. bridgedata1bridgedata2bridgedata3
- B. bridge1\_sensor2\_02142013 bridge1\_sensor2\_02152013 bridge1\_sensor2\_02162013
- C. madisonavebridge\_sensor2\_20130214 madisonavebridge\_sensor2\_20130215 madisonavebridge\_sensor2\_20130216
- D. madisonavebridge\_sensor2\_feb142013 madisonavebridge\_sensor2\_02152013 madbridge\_s2\_feb162013

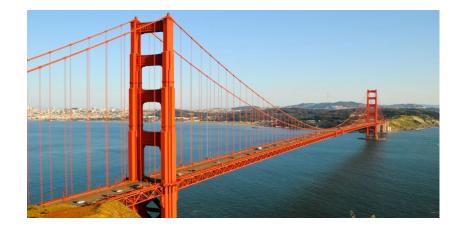

University of Minnesota Libraries

### Exercise: File Naming Scheme

Look at the handout at <a href="https://tinyurl.com/FlleNamingExercise">https://tinyurl.com/FlleNamingExercise</a>

What file naming scheme would you create to make it easy to find, sort, and understand files? Discuss in your breakout room. (approx. 5 minutes)

## 4. Create tidy data.

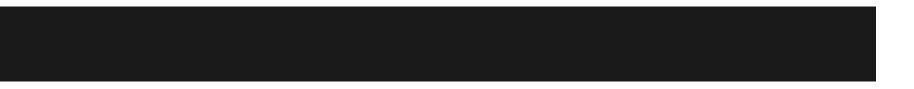

#### **Example of Messy Data**

| RDM training |                |                |              |  |
|--------------|----------------|----------------|--------------|--|
| Date         | Length (hours) | PGR PDRA other | Delivered by |  |
| 4 Feb        | 1.5            |                | GQ           |  |
| 7/8 Feb      |                |                | GQ           |  |
| 20 Feb       |                |                | GQ & DF      |  |
| 03/03/17     | 2              | 15 03 00       | DF           |  |
| 04/03/17     | 2              | 30 0 0         | DF           |  |
| 08/04/17     | 2              | 30 0 1         | DF           |  |
| 26/05/17     | 2              | 27 0 0         | DF           |  |
| 2 June?      | 2              | 24 02 00       | DF           |  |
| 3 June?      | 1.5            | 12 07 04       | DF           |  |

post-graduate researcher (PGR)' post-doctoral research associate (PDRA),

https://librarycarpentry.org/lc-spreadsheets/01-format-data/index.html

### The Problems with Messy Data

- Difficult to analyze
- Requires time to clean
- Confusing to other users— and to Future You
- Raises questions about your credibility

## Keep Your Data Tidy

- Make each variable a column & each observation a row
- Make column headers variable names
- Atomize your data; put only a single piece of information in each cell (e.g. city, state, country)
- Be consistent in how you will handle empty values (e.g. NULL, leave blank)

|    | A         | В       | C               | D         | E                          |
|----|-----------|---------|-----------------|-----------|----------------------------|
| 1  | Date      | ID      | Plasmid         | Primer    | Results                    |
| 2  | 970910    | E1 5411 | MDM970905E1     | MSAF5411  | unreadable                 |
| 3  | 970911    | J1 5411 | MDM970905J1     | MSAF5411  | unreadable                 |
| 4  | 970917    | E5411   | MDM970905E      | MSAF5411  | T173A, HA tag present      |
| 5  | 970917    | J5411   | MDM970905J      | MSAF5411  | S191A, HA tag present      |
| 6  | 971104    | A4      | AH971022A4      | MSAF8259  | GST clone - wrong, no GST! |
| 7  | 971216    | Aß      | AH971204A6      | pUC19SP2  | U.S.E clone wrong          |
| 8  | 9/1210    | C9      | AH971216C9      | pUC19SP2  | U.S.E clone wrong          |
| 9  |           | A15     | AH971230A15     | pUC19SP2  | R261A, L263A               |
| 10 | 960114    | AS      | AH971230A5      | pUC19SP2  | WT                         |
| 11 |           | 09      | AH97123008      | MSAF 1818 | N-terminal HA tag present  |
| 12 | 980313    | AH2     | AH971118A7      | MSAF1818  | HA tag present             |
| 13 | 960330    | A2      | AH980325A2      | MSAF1818  | R261A, L263A, R269A, F271A |
| 14 |           | C1      | AH980325C1      | MSAF8259  | R261A, L263A               |
| 15 | 1         | C2      | AH980325C2      | MSAF8259  | unreadable                 |
| 16 | 960402    | C3      | AH980325C3      | MSAF8259  | R261A, L263A               |
| 17 |           | C4      | AH980325C4      | MSAF8259  | R261A, L263A               |
| 18 | Concerne- | C5      | AH980325C5      | MSAF8259  | no mutation                |
| 19 | 980424    | E8      | AH980325E8      | MSAF8259  | L263A only                 |
| 20 | 980504    | H1B     | random mut. H1B | MSAF8259  | 221-284 no mutation        |
| 21 | 980507    | 430A1   | AH980430A1      | MSAF8259  | WT - no R269A, F271A       |
| 22 | 960507    | 430A2   | AH980430A2      | MSAF8259  | WT - no R269A, F271A       |
| 23 |           | 325E20  | AH980325E20     | MSAF8259  | L263A only                 |
| 24 |           | 325E21  | AH980325E21     | MSAF8259  | correct, R281A, L263A      |
| 25 | 980511    | 325E22  | AH980325E22     | MSAF8259  | L263A only                 |
| 26 | 980511    | 325E26  | AH980325E26     | MSAF8259  | WT                         |
| 27 |           | 325E28  | AH980325E28     | MSAF8259  | L263A only                 |
| 28 |           | 325E30  | AH980325E30     | MSAF8259  | WT                         |
| 29 | 980716    | B12REV  | AH980707B12     | reverse   | 215-284 3xHA correct       |
| 30 | 960/16    | C1REV   | AH980707C1      | reverse   | 226-284 3xHA correct       |
| 31 |           | A1REV   | AH980717A1      | reverse   | not close enough to primer |
| 32 | 960722    | A3REV   | AH980717A3      | reverse   | WT (incorrect)             |
| 33 |           | A7REV   | AH980717A7      | reverse   | unreadable                 |
| 34 | 980902    | A23REV  | AH980707A23     | reverse   | 221-284 3xHA correct       |
| 35 | 981021    | A11     | AH981015A11     | 1818      | R269A, F271P               |
| 36 | 961021    | AA      | AH981015A4      | 1818      | R269A, F271A               |
| 37 | -         | A11     | AH981015A11     | 1818      | R269A, F271A               |

What issues do you see with this spreadsheet?

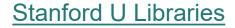

## 5. Manage versions

#### Versioning: Which one is authoritative?

DataAnalysis.xls DataAnalysis2.xls DataAnalysisSept2017.xls DataAnalysisFinal.xls DataAnalysisFinalFINAL.xls

#### **Manual Options for Managing Versions**

- Retain original, raw files and significant iterations.
- Use careful file naming: record major changes via whole numbers (v01), minor via an additional number (v02\_01)
- Put older versions in an archive folder.
- Create a <u>version control table</u>:

| Version<br>Number | Author                            | Purpose/Change                               | Date       |
|-------------------|-----------------------------------|----------------------------------------------|------------|
| 0-1               | Jackie Wilson,<br>Project Manager | Initial draft – to line manager              | 12/07/2011 |
| 0-2               | Jackie Wilson,<br>Project Manager | Consultation draft – to working group        | 21/08/2011 |
| 0-3               | Jackie Wilson,<br>Project Manager | Second consultation draft – to working group | 08/10/2011 |
| 1-0               | Jackie Wilson,<br>Project Manager | Final version – approved by<br>Project Board | 18/11/2011 |

### Software for Managing Versions

Accessing multiple versions:

• <u>Box</u>, <u>Google Drive</u> & other storage services

#### Version control software:

• <u>GitHub</u>: <u>Researchers</u> and educators can receive

GitHub Team (unlimited repositories) for free.

### Accessing Version History on Box.com

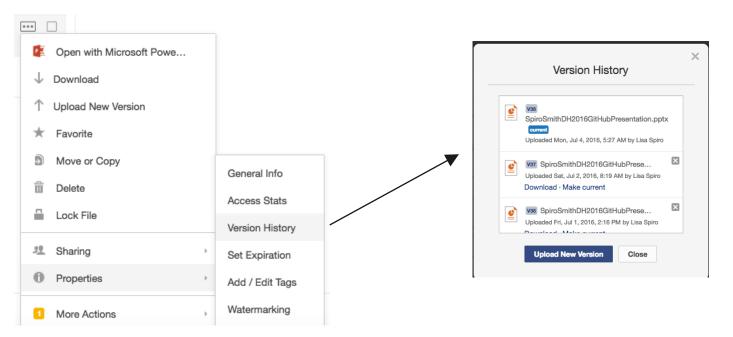

https://community.box.com/t5/Organizing-and-Tracking-Content/Accessing-Version-History/ta-p/50452

## Version Control Software

"Version control is a system that records changes to a file or set of files over time so that you can recall specific versions later." (Pro Git)

- See who does what.
- Access any version of file.
- Roll back changes.
- Enable new branches of project.

# Manage and Access Versions of Files with Git(Hub)

| rzach / git4phi                                                                                                    | • Watch - 3 ★ Star 7 $\frac{9}{2}$                                                                                                  | Fork 4                         |
|----------------------------------------------------------------------------------------------------|----------------------------------------------------------------------------------------------------|--------------------------------|
|                                                                                                    |                                                                                                    |                                |
| Update README.md                                                                                                    | Browse files                                                                                                    | $\diamond$                     |
| Real rzach committed on Jul 4                                                                                                    | 1 parent 0a9437b commit f8cba8b8ec50331f6a2d5e3ad777d870e10bae59                                                                    | 0                              |
| Showing 1 changed file with 1 addition and 1 deletion.                                                                                                 | Unified Split                                                                                                    | 8°3.                           |
| 2 README.md                                                                                                    | <> E View                                                                                                    |                                |
| 2∰3 @@ -5,7 +5,7 @@ Git for Philosophers                                                                                                    |                                                                                                    | 4~                             |
| <ul> <li>5</li> <li>6</li> <li>6</li> <li>A basic introduction to the revision control syst<br/>collaborate on document writing.</li> <li>7</li> </ul> | em Git for non-programmers, specifically for using Git as a way to                                                                  |                                |
| /blob/master/git4phi.md).                                                                                                    | <pre>4phi.md, and [can be read here](https://github.com/rzach/git4phi</pre>                                                         | https://github.com/rzach/git4p |
|                                                                                                    | <pre>4phi.md, and [can be read here](https://github.com/rzach/git4phi test release, including a printable PDF version, [here]</pre> |                                |
| 9 9                                                                                                    |                                                                                                    |                                |

#### Researchers and educators can receive GitHub Team

#### (unlimited repositories) for free.

# 6. Document your data.

# What information would you want to know about this file?

#### ObscureFile.txt

# Enter questions into the chat. (For example, "who created the file?")

### Why Document Data?

- Makes it easier for you and your colleagues to interpret your data
- Facilitates collaboration, sharing, and reuse
- Promotes successful long-term preservation of data

New England Collaborative Data Management Curriculum

## Create a Readme File to Document a File or Directory

#### **Typical contents:**

- What: title & description
- When: date of data collection
- Who: name & contact info of creator
- Where: location where data was captured
- How:
  - Method of data collection, creation or processing
  - Restrictions on accessing files

### Simple Example of a ReadMe File

Files to replicate Sean Bolks and Richard J. Stoll, <u>"The Arms Acquisition Process</u>: The Effect of Internal and External Constraints on Arms Race Dynamics," *The Journal of Conflict Resolution* 44, no. 5 (October 1, 2000): 580–603.

FileContenttable1.dtaStata data file with data for Table 1table1.doStata .do file with commands to replicate Table 1table2.dtaStata data file with data for Table 2table2.doStata .do file with commands to replicate Table

#### More Detailed ReadMe file

Readme.txt for "Vagrant Lives" dataset.

Documentation written on 28 November 2014, London UK by Adam Crymble (adam.crymble@gmail.com). Data Creation occurred between April 2012 and July 2013.

\_License\_:

We release the following documents under a creative commons **OCC-BY 4.00** license:

\* Readme.txt (this document)

\* MiddlesexVagrants1777-1786.csv (the data)

\_Dataset Citation\_:

Anyone publishing academically or commercially based on research conducted with this dataset in whole or in part is asked to credit the authors with the following citation:

Adam Crymble; Louise Falcini; Tim Hitchcock, 'Vagrant Lives: 14,789 Vagrants Processed by Middlesex County, 1777-1786' (2014).

\_Acknowledgements\_:

These data were compiled with the financial support of The British Academy / Leverhulme Trust. The original materials were digitised and transcribed by the 'London Lives' project:

Tim Hitchcock, Robert Shoemaker, Sharon Howard and Jamie McLaughlin, et al., London Lives, 1690-1800 (www.londonlives.org, version 1.1, 24 April 2012).

These documents are part of the 'Middlesex Sessions' papers, held at the London Metropolitan Archives.

\_Project Description\_:

This dataset makes accessible the uniquely comprehensive records of vagrant removal from, through, and back to Middlesex, encompassing the details of some 14,789 men and women removed (either forcibly or voluntarily) as undesirables between 1777 and 1786. In includes people ejected from London as vagrants, and those sent back to London from counties beyond. Significant background material is available on the London Lives website, which provides additional context for these records. The authors also recommend the following article:

Tim Hitchcock, Adam Crymble, and Louise Falcini, & Loose, Idle and Disorderly: Vagrant Removal in Late Eighteenth-Century Middlesex, \_ Social History\_.

Each record includes details on the name of the vagrant, his or her parish of legal settlement, where they were picked up by the vagrant contractor, where they were dropped off, as well as the name of the magistrate who had proclaimed them a vagrant. Each entry is georeferenced, to make it possible to follow the journeys of thousands of failed migrants and temporary Londoners back to their place of origin in the late eighteenth century.

Each entry has 29 columns of data, all of which are described in full below.

#### https://zenodo.org/record/13103/files/Readme.txt

## Create a Codebook to Describe the Contents of Data Files

"A codebook is an essential document that informs the data user about the **study**, **data file(s)**, **variables**, categories, etc., that make up a complete dataset. The codebook may include a dataset's record layout, list of variable names and labels, concepts, categories, cases, missing value codes, frequency counts, notes, universe statements, and so on." http://www.ddialliance.org/training/getting-started-new-content/create-a-codebook

#### Codebook Example

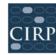

COOPERATIVE INSTITUTIONAL RESEARCH PROGRAM at the HIGHER EDUCATION RESEARCH INSTITUTE AT UCLA

2017 CIRP Freshman Survey (Codebook)

| # | Variable Name | Variable Descripion                             |
|---|---------------|-------------------------------------------------|
|   | ACE           | College I.D.                                    |
|   | SUBJID        | Subject I.D.                                    |
|   | STUID         | Student I.D. as entered on form                 |
|   | GRPA          | Group Code A                                    |
|   | GRPB          | Group Code B                                    |
| 1 | SEX           | Your sex:                                       |
|   |               | 1 = Male                                        |
|   |               | 2 = Female                                      |
| 2 | TRANSGENDER   | Do you identify as transgender?                 |
|   |               | 1=No                                            |
|   |               | 2=Yes                                           |
| 3 | YRGRADHS      | In what year did you graduate from high school? |
|   |               | 1=2017                                          |
|   |               | 2=2016                                          |
|   |               | 3=2015                                          |
|   |               | 4=2014 or earlier                               |
|   |               | 5=Did not graduate but passed G.E.D. test       |
|   |               | 6=Never completed high school                   |

# 7. Store, Share and Archive Data

THE FOUR STAGES OF DATA LOSS DEALING WITH ACCIDENTAL DELETION OF MONTHS OF HARD-EARNED DATA

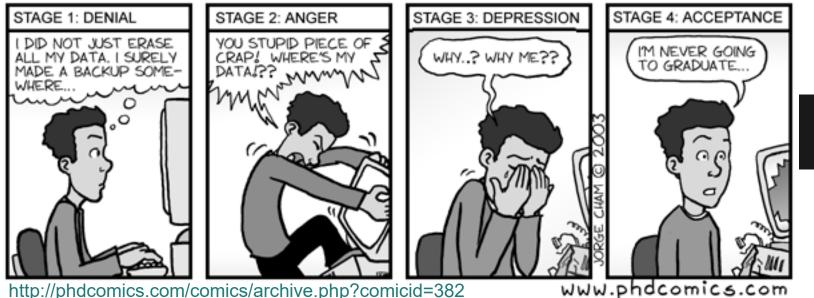

#### **3-2-1 Backup Rule**

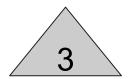

Save 3 copies of your data.

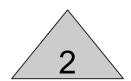

```
Use 2 types of storage.
```

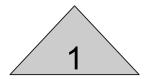

Keep 1 remote copy.

## Overview of Data Storage, Backup and Sharing Options at Rice

#### **Network or Cloud Storage**

- storage.rice.edu U: drive, departmental shares
- Research Data Facility (RDF) larger scale storage for research
- Rice Box: cloud storage; <u>1 TB limit</u> for faculty & staff, 500 GB for grad students

**Backup Options** 

- **storage.rice.edu** backups/snapshots
- Crash Plan for Rice workstations

Data Sharing- Globus Connect

Options for faculty/ staff: <u>https://kb.rice.edu/page.php?id=70762</u>

Options for students: <u>https://kb.rice.edu/page.php?id=65636</u>

#### **Features of Rice Box**

"enterprise cloud-based storage and collaboration service"

- Access prior <u>versions</u> (up to 100)
- <u>Sync</u> files and download for offline use
- Files automatically <u>backed up</u> at multiple data centers
- Control file/folder permissions

| Share 'BoxTest'                                                                                                    |  |
|----------------------------------------------------------------------------------------------------|--|
| Invite People                                                                                                    |  |
| Add names or email addresses                                                                                                    |  |
| Invite as Editor 🔺                                                                                                    |  |
| <ul> <li>Co-owner</li> <li>Manage security, upload, download, preview, share, edit, and delete</li> <li>Editor</li> <li>Upload, download, preview, share, edit, and delete</li> </ul> |  |
| Viewer Uploader<br>Upload, download, preview, share, and edit                                                                                                    |  |
| Previewer Uploader<br>Upload and preview                                                                                                    |  |
| Viewer                                                                                                    |  |

### **Consult IT regarding data security**

#### **Approved Services**

This table indicates which classifications of data are allowed on a selection of commonly used Rice IT Services.

| RICE SERVICE                                                                           | GENERAL DATA<br>(LOW RISK)<br>POLICY 832 | SENSITIVE DATA<br>(MODERATE RISK)<br>POLICY 832<br>POLICY 808 | CONFIDENTIAL<br>DATA<br>(HIGH RISK)<br>POLICY 832<br>POLICY 808 | REGULATED DATA<br>(HIGH RISK)<br>(CUI, HIPAA, PCI)<br>POLICY 832<br>POLICY 808 |
|----------------------------------------------------------------------------------------|------------------------------------------|---------------------------------------------------------------|-----------------------------------------------------------------|--------------------------------------------------------------------------------|
| Audio and Video<br>Conferencing<br>(Zoom, Camtasia)                                    | <ul> <li></li> </ul>                     |                                                               |                                                                 |                                                                                |
| High<br>Performance<br>Computing<br>Research<br>Systems<br>(Spice,HPC<br>Home,Scratch) |                                          |                                                               |                                                                 |                                                                                |
| Storage                                                                                | <b>~</b>                                 |                                                               |                                                                 |                                                                                |

#### https://vpit.rice.edu/it-security/resources/risk-classifications/approved-services

### **Data Archiving Options**

Public Repositories:

- <u>Discipline based repository (e.g. GenBank or PANGEA)</u>
- General data repository (e.g. FigShare or Dataverse)
- Institutional repository (e.g. Rice Digital Scholarship Archive)

Private Approaches:

• Long-term storage

## Why Archive Your Research Data with a Data Repository?

- Conform to publisher or funder requirements
- Get cited
  - "studies that made [gene expression microarray] data available in a public repository received 9% ... more citations than similar studies for which the data was not made available."
     (Piowowar & Vision, 2013)
- Promote future research by making data available publicly for the long term

## Rice Data Sharing Option: Rice Digital Scholarship Archive

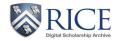

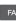

↑ Rice Scholarship Home / Faculty & Staff Research / Rice Research Data / View Item

The Acceptability of War and Support for Defense Spending: Evidence from Fourteen Democracies, 2004–2013 [Replication Data]

| - | _ |   |  |
|---|---|---|--|
| - | _ | - |  |
| - | _ |   |  |
| _ |   | - |  |
|   |   |   |  |
| _ |   | _ |  |
| _ |   |   |  |

Name: esbuild.zip Size: 3.011Mb Format: application/zip Description: Original data files

View/Open

View/Open

| _ | - | - |  |
|---|---|---|--|
| - | _ |   |  |
| - |   | _ |  |
| _ |   | _ |  |
| _ |   |   |  |
| - |   | - |  |

 Name:
 esbuildNonproprietary.zip

 Size:
 2.651Mb

 Format:
 application/zip

 Description:
 Nonproprietary data files

https://scholarship.rice.edu/

### **Data Archiving Caveats**

- Do not share confidential data (unless it has been completely de-identified and approved through IRB).
- Consult with your collaborators before publishing data.
- It may be possible to embargo data so that it is not available until the related publication is released.

## What Does Research Data Services Offer?

#### https://library.rice.edu/research-data-services

- Workshops on R, Python, Excel, etc.
- Consulting on finding, analyzing, managing, and visualizing data, including during office hours
- Publishing and preserving data through the Rice Digital Scholarship Archive; providing DOIs
- Reviewing data management plans

Please contact <u>researchdata@rice.edu</u> with any questions.

- Visit us online at <u>http://researchdata.rice.edu/</u>.
- Help us shape future workshops! Please complete this <u>evaluation</u>:
   https://tinyurl.com/FondrenEval

#### Resources

Borer, Elizabeth T., et al "Some Simple Guidelines for Effective Data Management."

Bulletin of the Ecological Society of America (2009): 205–14.

DataOne Primer on Data Management,

https://www.dataone.org/sites/all/documents/DataONE\_BP\_Primer\_020212.pdf

Dataverse, *Data Management Plans*, <u>http://best-practices.dataverse.org/data-</u> <u>management/</u>

ICPSR Guide to Social Science Data Preparation and Archiving, http://www.icpsr.umich.edu/icpsrweb/content/deposit/guide/

Svend Juul et al, "Take good care of your data,"

http://www.epidata.dk/downloads/takecare.pdf

UK Data Archive, *Managing and Sharing Data: Best Practices for Researchers*, <u>http://www.data-archive.ac.uk/media/2894/managingsharing.pdf</u>